## Associating a Show with a Setup File

- 1. Enter your credentials on the main page and click Event Setup
- 2. Select your show on the lefthand side by clicking on it

| PAT TEST                   |          |
|----------------------------|----------|
| hows (up to 30 days old)   |          |
|                            | *        |
|                            |          |
|                            | -        |
| hows more than 30 days old |          |
| PAT TEST                   | <u> </u> |
|                            |          |
|                            |          |
|                            |          |

3. Select your setup file in the middle by clicking on it

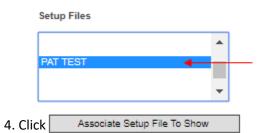